## **Adobe Creative Cloud for at Home Use**

Adobe has provided temporary at-home access for impacted students and faculty, so that they can continue their work remotely. Please follow the instructions below to enable access to Creative Cloud Desktop Apps on your personal device.

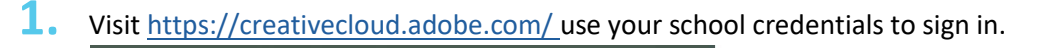

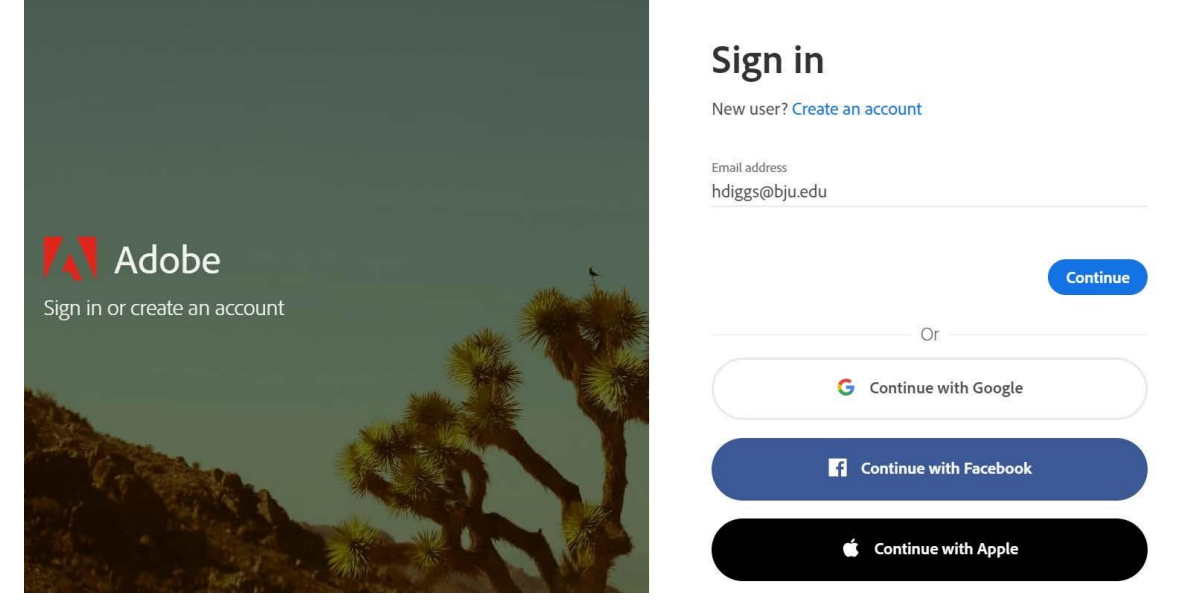

**2.** If prompted, select Company or School Account and then enter your password or provide your credentials in BJU's login screen.

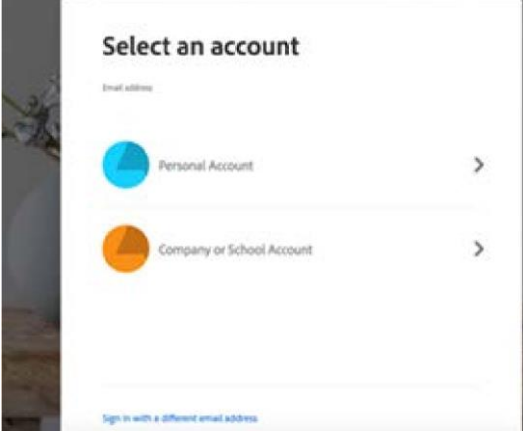

## **Adobe Creative Cloud for at Home Use**

**3.** From the Creative Cloud website, browse and download your desired app. Click **"All Your Apps"** on the

top of the page to view all apps. **Important!** Be sure to download Lightroom Classic.

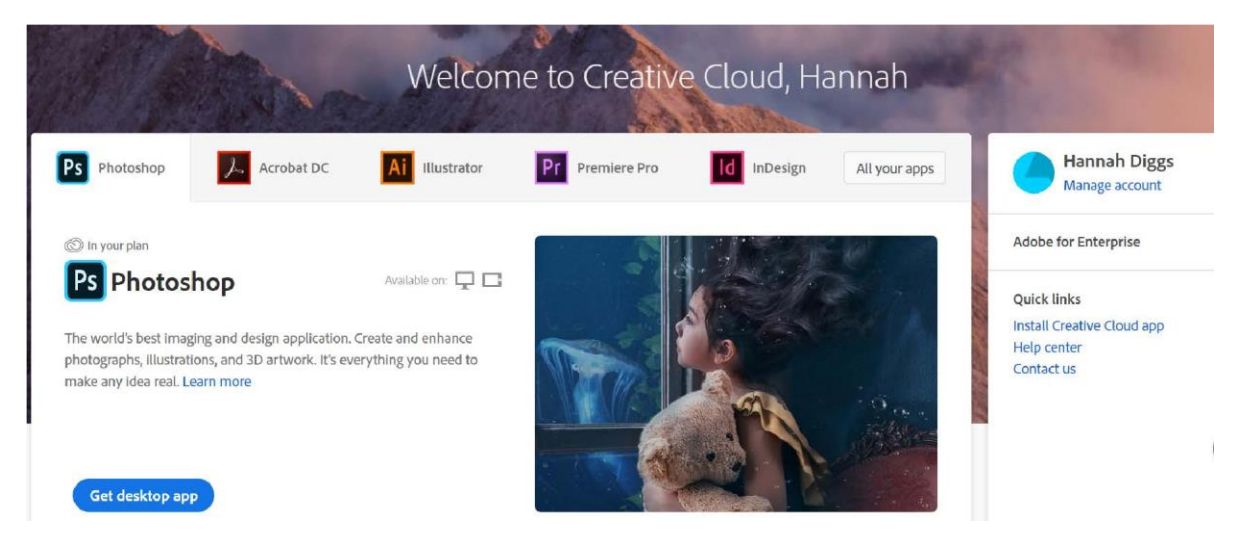

For more information on how to download or install apps, see **Download and Install Creative Cloud Apps.**